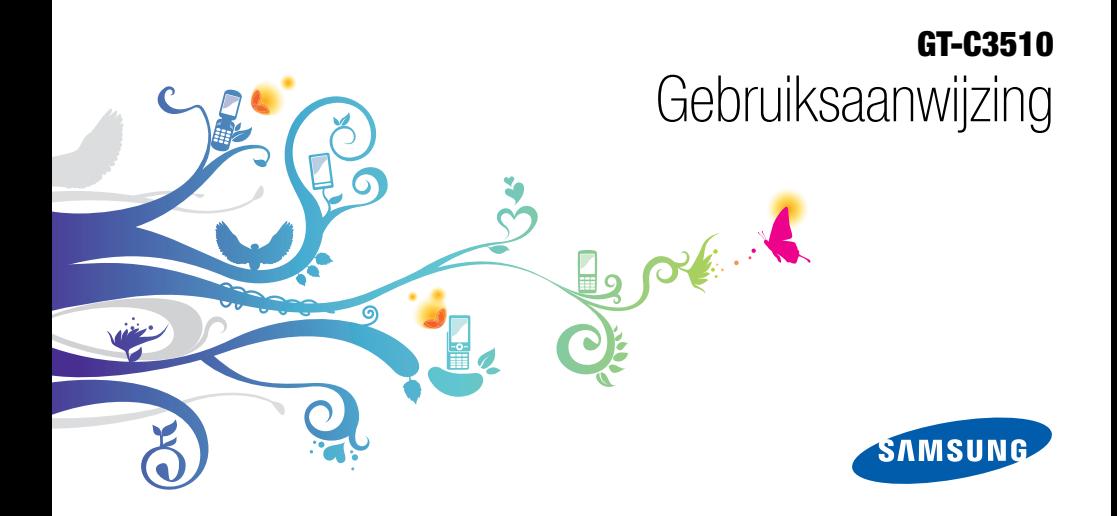

# Over deze gebruiksaanwijzing

Deze gebruiksaanwiizing is bedoeld om u stap voor stap vertrouwd te maken met de functies en onderdelen van de mobiele telefoon. Raadpleeg "Uw mobiele telefoon", "De telefoon installeren en gereedmaken" en "Basisfuncties gebruiken" om snel aan de slag te kunnen met de telefoon.

# Symbolen die in deze gebruiksaanwijzing worden gebruikt

Bekijk voordat u begint de symbolen die in deze gebruiksaanwijzing zijn opgenomen:

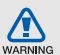

Waarschuwing: situaties die letsel kunnen veroorzaken bij u of anderen

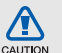

Let op: situaties die schade aan de telefoon of andere apparatuur kunnen veroorzaken

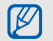

Opmerking: opmerkingen, gebruikstips of aanvullende informatie

**Raadpleeg:** pagina's met verwante informatie, biivoorbeeld:  $\blacktriangleright$  pag.12 (betekent "zie pagina 12")

→ **Gevolgd door:** de volgorde van de opties of menu's die u moet selecteren om een stap uit te voeren, bijvoorbeeld: Selecteer in de menustand Berichten → Nieuw bericht maken (hiermee wordt aangegeven dat u op Berichten moet drukken, gevolgd door Nieuw bericht maken)

[ ] Rechte haken: telefoontoetsen, bijvoorbeeld:  $\lceil \overline{\bullet} \rceil$  (de toets voor aan/uit of menu afsluiten)

# **Copyrightgegevens**

De rechten op alle technologieën en producten die dit apparaat bevat zijn het eigendom van de betreffende eigenaren:

- Bluetooth<sup>®</sup> is wereldwiid een gedeponeerd handelsmerk van Bluetooth SIG, Inc. Bluetooth QD ID: B016092
- Java™ is een handelsmerk van Sun Microsystems, Inc.

# **CE0168**

# Inhoud

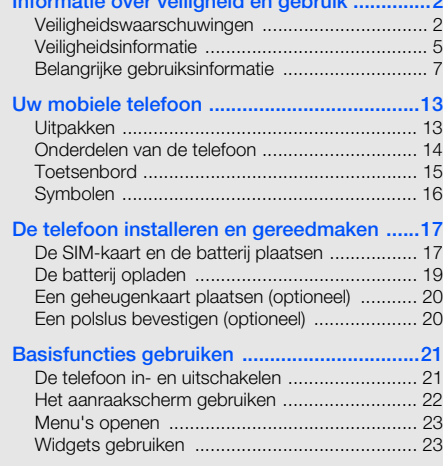

Informatie over veiligheid en gebruik ..............2

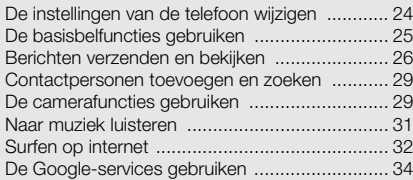

#### Geavanceerde functies gebruiken ................35

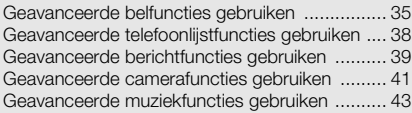

## Hulpprogramma's en toepassingen

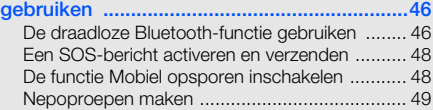

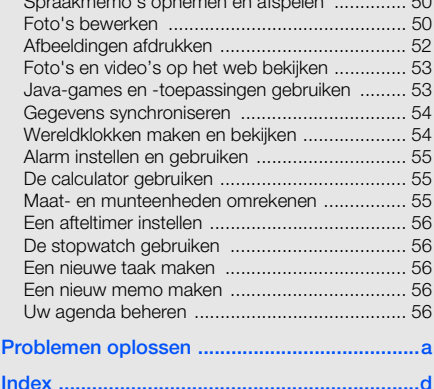

Spraakmemo's opnemen en afspelen .............. 50

# Informatie over veiligheid en gebruik

Houd u aan de volgende richtlijnen om gevaarlijke of illegale situaties te voorkomen en ervoor te zorgen dat uw mobiele telefoon altijd topprestaties kan leveren.

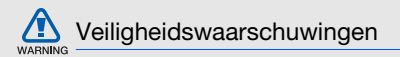

### Houd de telefoon buiten het bereik van kleine kinderen en huisdieren

Houd de telefoon en alle bijbehorende onderdelen en accessoires buiten het bereik van kleine kinderen en huisdieren. Kleine onderdelen vormen verstikkingsgevaar of kunnen schadelijk zijn wanneer zij worden ingeslikt.

### Bescherm uw gehoor

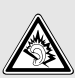

Overmatige blootstelling aan harde geluiden kan leiden tot gehoorbeschadiging. Zet het geluidsvolume altijd laag voordat u de oortelefoons in de geluidsbron steekt. Gebruik alleen het minimale geluidsniveau dat nodig is om uw gesprek of muziek te kunnen horen.

#### Installeer mobiele telefoons en apparatuur voorzichtig

Zorg ervoor dat mobiele telefoons en bijbehorende apparatuur veilig in de auto zijn bevestigd. Vermijd het plaatsen van telefoon en accessoires op een plek waar de airbag zich zou ontvouwen. Verkeerd geïnstalleerde draadloze apparaten kunnen ernstig letsel veroorzaken als airbags zich snel ontvouwen.

#### Behandel batterijen en oplader voorzichtig en voer deze af volgens de voorschriften

- Gebruik alleen batterijen en opladers die door Samsung zijn goedgekeurd en die specifiek voor uw telefoon zijn ontworpen. Incompatibele batterijen en opladers kunnen ernstige verwondingen veroorzaken of de telefoon beschadigen.
- Gooi batterijen en telefoons nooit in het vuur. Volg alle plaatselijke voorschriften bij het afvoeren van gebruikte batterijen en toestellen.
- Leg batterijen of telefoons nooit in of op verwarmingsapparaten, zoals een magnetron, kachel of radiator. Batterijen kunnen exploderen als ze te heet worden.
- U dient de batterij nooit in te drukken of te doorboren. Stel de batterij niet bloot aan hoge externe druk om interne kortsluiting en oververhitting te voorkomen.

#### Voorkom verstoring van pacemakers

Houd minimaal 15 cm afstand tussen mobiele telefoons en pacemakers om mogelijke storing te voorkomen. Dit wordt aangeraden door fabrikanten en de onafhankelijke onderzoeksgroep Wireless Technology Research. Als u vermoedt dat uw telefoon storing veroorzaakt in een pacemaker of andere medische apparatuur, zet u de telefoon meteen uit en neemt u contact op met de fabrikant van de pacemaker of medische apparatuur voor hulp.

### Schakel de telefoon uit in omgevingen met potentieel explosiegevaar

Gebruik de telefoon niet bij een tankstation of in de buurt van brandstoffen of chemicaliën. Schakel de telefoon uit wanneer dit wordt aangegeven met waarschuwingsaanwijzingen of -instructies. De telefoon kan explosies of brand veroorzaken in en bij opslaglocaties voor brandstof en chemicaliën en gebieden waarin explosies plaatsvinden. Bewaar geen ontvlambare vloeistoffen, gassen en explosief materiaal in dezelfde ruimte als de telefoon of de onderdelen of accessoires van de telefoon.

## Beperk het risico van letsel door vaak herhaalde bewegingen

Houd de telefoon tijdens gebruik ontspannen vast, druk licht op de toetsen, gebruik speciale functies waardoor u op minder toetsen hoeft te drukken (zoals standaardberichten en voorspellende tekst) en pauzeer regelmatig. regelmatig.

### Gebruik de telefoon niet als het scherm gebarsten of gebroken is

Glas- of acrylaatscherven kunnen leiden tot letsel aan uw hand en gezicht. Laat het scherm vervangen bij een Samsung Service Center. De garantie van de fabrikant is niet van toepassing op schade die is veroorzaakt door onvoorzichtige behandeling.

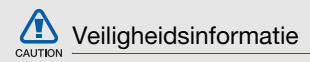

#### Verkeersveiligheid voor alles

Gebruik uw telefoon bij voorkeur niet tijdens het rijden en houd u aan alle regels voor het gebruik van mobiele telefoons in de auto. Gebruik handsfree accessoires waar mogelijk.

## Volg alle veiligheidsvoorschriften en regelgeving op

Houd u aan alle voorschriften waarmee het gebruik van een mobiele telefoon in een bepaald gebied wordt beperkt.

#### Gebruik alleen door Samsung goedgekeurde accessoires

Het gebruik van incompatibele accessoires kan de telefoon beschadigen of letsel veroorzaken.

## Schakel de telefoon uit als u zich in de nabijheid van medische apparatuur bevindt

De telefoon kan storingen veroorzaken in medische apparatuur in ziekenhuizen en andere zorginstellingen. Volg alle voorschriften, waarschuwingsmededelingen en aanwijzingen van medisch personeel op.

#### Zet de telefoon uit of schakel de draadloze functies uit wanneer u zich in een vliegtuig bevindt

De telefoon kan storing in de apparatuur van het vliegtuig veroorzaken. Houd u aan alle voorschriften van de luchtvaartmaatschappij en zet uw telefoon uit of schakel deze over naar een stand waarin alle draadloze functionaliteit is uitgeschakeld als dit door de bemanning van het vliegtuig wordt gevraagd.

#### Bescherm batterijen en opladers tegen schade

- Vermijd blootstelling van batterijen aan extreme temperaturen (onder 0° C/32° F of boven 45° C/113° F). Door extreme temperaturen kunnen de oplaadcapaciteit en levensduur van de batterijen afnemen.
- Voorkom dat batterijen in aanraking komen met metalen voorwerpen. Dit kan een verbinding vormen tussen de plus- en minpolen van uw batterijen en tijdelijke of permanente schade aan batterijen veroorzaken.
- Gebruik nooit een beschadigde oplader of batterij.

### Behandel de telefoon voorzichtig en verstandig

- Haal de telefoon niet uit elkaar. Daardoor kunt u een elektrische schok krijgen.
- Laat uw telefoon niet nat worden. Vloeistoffen kunnen ernstige schade veroorzaken; hierbij verandert het label in de telefoon dat waterschade aanduidt, van kleur. Raak de telefoon niet aan met natte handen. De garantie van de fabrikant is niet van toepassing op waterschade aan de telefoon.
- Gebruik of bewaar de telefoon niet op een stoffige, vuile locatie om beschadiging van de bewegende onderdelen te voorkomen.
- De telefoon bevat ingewikkelde elektronica. Bescherm de telefoon tegen schokken en ruw gebruik om ernstige schade te voorkomen.
- Gebruik geen verf op de telefoon, omdat verf bewegende delen kan verstoppen, waardoor de telefoon niet goed meer werkt.
- Als uw telefoon een cameraflitser of -lamp heeft, gebruik deze dan niet vlakbij de ogen van mensen of dieren.
- De telefoon kan worden beschadigd bij blootstelling aan magnetische velden. Gebruik geen telefoonhoesjes of accessoires met magnetische sluitingen en laat de telefoon niet gedurende langere tijd in contact komen met magnetische velden.

#### Voorkom storing met andere elektronische apparatuur

De telefoon zendt RF-signalen (Radio Frequency) uit die storing kunnen veroorzaken in elektronische apparatuur die niet of niet voldoende is beschermd, zoals pacemakers, gehoorapparaten, medische apparatuur en andere apparatuur thuis of in de auto. Vraag advies bij de fabrikant van uw elektronische apparatuur om mogelijke problemen met storing op te lossen.

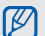

# **Belangrijke gebruiksinformatie**

#### Gebruik de telefoon in de normale positie

Voorkom contact met de interne antenne van de telefoon.

#### Laat de telefoon alleen repareren door bevoegd personeel

Wanneer u de telefoon laat repareren door onbevoegd personeel, kan de telefoon worden beschadigd en geldt de garantie niet meer.

#### Zorg voor een optimale levensduur van batterij en oplader

- Laat batterijen niet langer dan een week achtereen opladen, aangezien te veel opladen niet bevorderlijk is voor de levensduur.
- Batterijen die niet worden gebruikt, ontladen zich na verloop van tijd en moeten voor gebruik opnieuw worden opgeladen.
- Laat de stekker van de oplader niet in het stopcontact zitten als u de oplader niet gebruikt.
- Gebruik de batterijen alleen voor het doel waarvoor ze zijn bedoeld.

#### Wees voorzichtig met SIM-kaarten en geheugenkaarten

- Verwijder een kaart niet wanneer via de telefoon gegevens worden overgedragen of geopend. Dit kan leiden tot verlies van gegevens en/of beschadiging van de kaart of telefoon.
- Bescherm kaarten tegen sterke schokken, statische elektriciteit en elektrische storing van andere apparaten.
- Door veelvuldig wissen van en schrijven naar een geheugenkaart, verkort u de levensduur.
- Raak geen goudkleurige contactpunten of polen aan met uw vingers of met metalen voorwerpen. Veeg, indien nodig, geheugenkaarten schoon met een zachte doek.

## Zorg dat contact met nooddiensten mogelijk blijft

In bepaalde gebieden of omstandigheden kunt u mogelijk geen alarmnummers bellen. Voordat u naar afgelegen of minder ontwikkelde gebieden afreist, moet u daarom een alternatieve methode achter de hand houden om contact op te kunnen nemen met nooddiensten.

### Informatie over het SAR-certificaat (Specific Absorption Rate)

Uw telefoon voldoet aan de standaarden die in de EU zijn opgesteld voor blootstelling aan radiofrequentie-energie die wordt afgegeven door radio- en telecommunicatieapparatuur. Deze standaarden verbieden de verkoop van mobiele apparaten die het maximumniveau voor blootstelling overschrijden, de zogenaamde SAR (Specific Absorption Rate), van 2,0 watt per kilogram.

Tijdens testen werd de maximale SAR voor dit model vastgesteld op 0,644 watt per kilogram. Bij normaal gebruik is de feitelijke SAR waarschijnlijk veel lager, aangezien de telefoon zo is ontworpen dat slechts de minimaal benodigde hoeveelheid RF-energie wordt gebruikt voor het verzenden van een signaal naar het dichtstbijzijnde basisstation. Door waar mogelijk automatisch lagere niveaus te gebruiken, beperkt de telefoon blootstelling aan RF-energie nog verder.

De conformiteitsverklaring achterin deze gebruiksaanwijzing geeft aan dat de telefoon voldoet aan de richtlijn van de EU betreffende radioapparatuur en telecommunicatie-eindapparatuur. Ga naar de website van Samsung over mobiele telefoons voor meer informatie over SAR en de gerelateerde EU-standaarden.

#### Correcte verwijdering van dit product

(elektrische & elektronische afvalapparatuur)

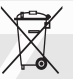

(Van toepassing in de Europese Unie en andere Europese landen waar afval gescheiden wordt ingezameld)

Dit merkteken op het product, de accessoires of het informatiemateriaal duidt erop dat het product en zijn elektronische accessoires (bv. lader, headset, USB-kabel) niet met ander huishoudelijk afval verwijderd mogen worden aan het einde van hun gebruiksduur. Om mogelijke schade aan het milieu of de menselijke gezondheid door ongecontroleerde afvalverwijdering te voorkomen, moet u deze artikelen van andere soorten afval scheiden en op een verantwoorde manier recyclen, zodat het duurzame hergebruik van materiaalbronnen wordt bevorderd.

Huishoudelijke gebruikers moeten contact opnemen met de winkel waar ze dit product hebben gekocht of met de gemeente waar ze wonen om te vernemen waar en hoe ze deze artikelen milieuvriendelijk kunnen laten recyclen.

Zakelijke gebruikers moeten contact opnemen met hun leverancier en de algemene voorwaarden van de koopovereenkomst nalezen. Dit product en zijn elektronische accessoires mogen niet met ander bedrijfsafval voor verwijdering worden gemengd.

#### Correcte behandeling van een gebruikte accu uit dit product

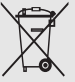

(Van toepassing op de Europese Unie en andere Europese landen met afzonderlijke inzamelingssystemen voor accu's en batterijen)

Dit merkteken op de accu, handleiding of verpakking geeft aan dat de accu in dit product aan het einde van de levensduur niet samen met ander huishoudelijk afval mag worden weggegooid. De chemische symbolen Hg, Cd of Pb geven aan dat het kwik-, cadmium- of loodgehalte in de accu hoger is dan de referentieniveaus in de Richtlijn 2006/66/EC.

Indien de gebruikte accu niet op de juiste wijze wordt behandeld, kunnen deze stoffen schadelijk zijn voor de gezondheid van mensen of het milieu.

Ter bescherming van de natuurlijke hulpbronnen en ter bevordering van het hergebruik van materialen, verzoeken wij u afgedankte accu's en batterijen te scheiden van andere soorten afval en voor recycling aan te bieden bij het gratis inzamelingssysteem voor accu's en batterijen in uw omgeving.

## Vrijwaring

Bepaald materiaal en bepaalde services die via dit apparaat beschikbaar zijn, zijn het eigendom van derden en worden beschermd door het auteursrecht, patenten, handelsmerken en/of andere wetgeving met betrekking tot intellectueel-eigendomsrecht. Dergelijk materiaal en dergelijke services worden alleen voor persoonlijke, nietcommerciële doeleinden beschikbaar gesteld. Het is verboden om materiaal of services te gebruiken op een manier die niet door de eigenaar van het materiaal of de leverancier van de service is toegestaan.

Zonder het voorafgaande te beperken, is het verboden om enig materiaal of enige services die via dit apparaat worden weergegeven, via welk medium en op welke manier dan ook aan te passen, te kopiëren, opnieuw te publiceren, te uploaden, op het web te plaatsen, te verzenden, te verkopen, daarvan afgeleide werken te maken, het te exploiteren of te distribueren, tenzij uitdrukkelijk toegestaan door de desbetreffende materiaaleigenaar of serviceleverancier.

"MATERIAAL EN SERVICES VAN DERDEN WORDEN GELEVERD IN DE STAAT WAARIN DEZE VERKEREN. SAMSUNG GEEFT MET BETREKKING TOT HET MATERIAAL EN DE SERVICES DIE WORDEN GELEVERD GEEN ENKELE GARANTIE WAT BETREFT GESCHIKTHEID VOOR ENIG DOEL, UITDRUKKELIJK NOCH GEÏMPLICEERD. SAMSUNG ONTKENT UITDRUKKELIJK ELKE GEÏMPLICEERDE GARANTIE, INCLUSIEF MAAR NIET BEPERKT TOT GARANTIES VAN VERKOOPBAARHEID OF GESCHIKTHEID VOOR EEN BEPAALD DOEL. SAMSUNG GEEFT GEEN ENKELE GARANTIE MET BETREKKING TOT DE

NAUWKEURIGHEID, GELDIGHEID, ACTUALITEIT, LEGALITEIT OF VOLLEDIGHEID VAN ENIG MATERIAAL OF ENIGE SERVICE DIE VIA DIT APPARAAT BESCHIKBAAR WORDT GESTELD EN SAMSLING KAN ONDER GEEN ENKELE OMSTANDIGHEID, INCLUSIEF NALATIGHEID, AANSPRAKELLIK WORDEN GESTELD VOOR ENIGE DIRECTE, INDIRECTE, INCIDENTELE OF SPECIALE SCHADE OF GEVOLGSCHADE ADVOCATENHONORARIA, ONKOSTEN OF ENIGE ANDERE SCHADE DIE VOORTVLOEIT UIT, OF IN VERBAND STAAT MET, ENIGE INFORMATIE HIERIN, OF ALS GEVOLG VAN HET GEBRUIK VAN ENIG MATERIAAL OF ENIGE SERVICE DOOR U OF EEN DERDE, ZELFS NIET WANNEER WIJ VAN DE KANS OP DERGELIJKE SCHADE OP DE HOOGTE ZOUDEN ZIJN GESTELD."

Informatie over veiligheid en gebruik Informatie over veiligheid en gebruik

Services van derden kunnen op elk gewenst moment door Samsung worden beëindigd en Samsung geeft geen enkele garantie dat enig materiaal of enige service gedurende een bepaalde periode beschikbaar zal zijn. Materiaal en services worden door derden verzonden via netwerken en verzendfaciliteiten waarover Samsung geen controle heeft. Zonder de algemeenheid van deze verklaring van vrijwaring te beperken, wijst Samsung uitdrukkelijk alle verantwoordelijkheid of aansprakelijkheid van de hand met betrekking tot enige onderbreking of staking van enig materiaal of enige service die via dit apparaat beschikbaar wordt gesteld.

Samsung is verantwoordelijk noch aansprakelijk voor klantenservice met betrekking tot het materiaal en de services. Alle vragen en serviceverzoeken met betrekking tot het materiaal of de services dienen rechtstreeks aan de leveranciers van het materiaal of de services te worden gericht.

# Uw mobiele telefoon

 In dit gedeelte leert u de indeling van uw mobiele telefoon kennen, evenals de toetsen en de symbolen.

# Uitpakken

Controleer of de doos de volgende onderdelen bevat:

- Mobiele telefoon
- Batterij
- Reisadapter (oplader)
- Gebruiksaanwijzing

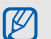

- Welke onderdelen bij de telefoon worden geleverd is afhankelijk van de software en de accessoires die in uw regio beschikbaar zijn of door uw serviceprovider worden aangeboden. Bij de plaatselijke Samsung-dealer zijn extra accessoires verkrijgbaar.
- De meegeleverde accessoires werken het beste met uw telefoon.

## Onderdelen van de telefoon

De voorkant van de telefoon bevat de volgende toetsen en functies:

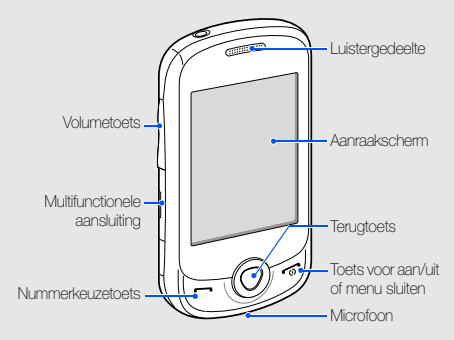

De achterkant van de telefoon bevat de volgende toetsen en functies:

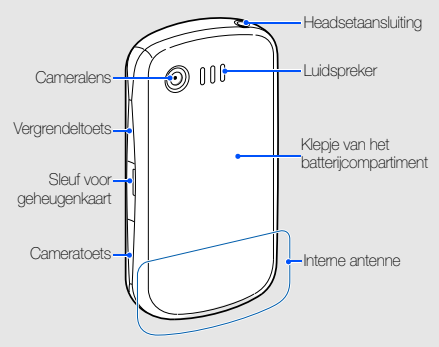

M

U kunt het aanraakscherm en de toetsen vergrendelen, zodat er niets gebeurt als u er per ongeluk op drukt. Druk op [8] om ze te vergrendelen. Houd [8] ingedrukt om ze te ontgrendelen.

# **Toetsenbord**

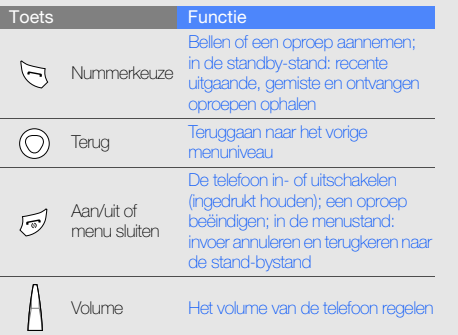

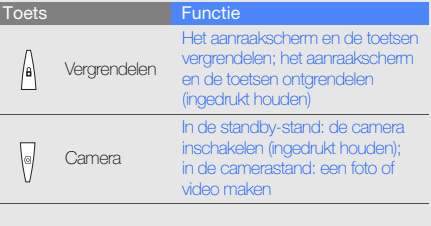

I

ż.

# Symbolen

Leer de symbolen kennen die op het display verschijnen.

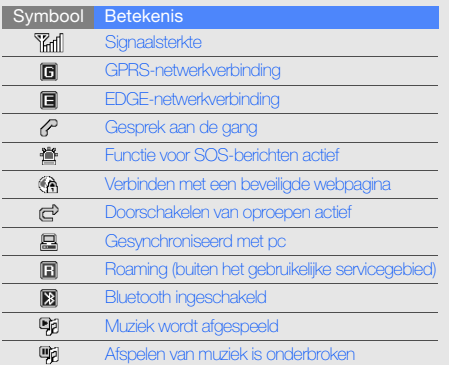

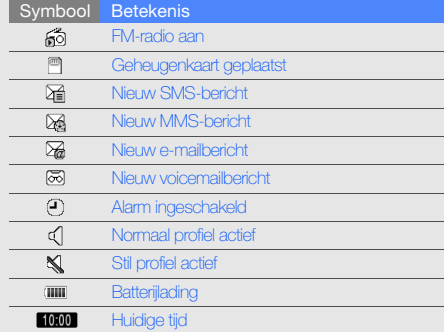

# De telefoon installeren en gereedmaken

Zet allereerst de mobiele telefoon in elkaar en stel deze in.

# De SIM-kaart en de batterij plaatsen

Wanneer u bij een provider een abonnement afsluit, ontvangt u een SIM-kaart (Subscriber Identity Module). Hierop zijn uw abonnementsgegevens opgeslagen, zoals de PIN-code en optionele diensten.

De SIM-kaart en de batterij plaatsen:

1. Verwijder het klepje van het batterijcompartiment.

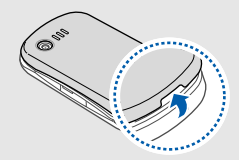

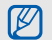

Houd  $[$   $\bullet$  ] ingedrukt om de telefoon uit te zetten als de telefoon aan is.

#### 2. Plaats de SIM-kaart. 3. Plaats de batterij.

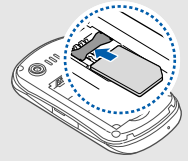

- Zorg dat bij het plaatsen van de SIM-kaart de entstelling.  $\mathbb{Z}$ goudkleurige contactpunten naar beneden zijn gericht.
	- Als u de SIM-kaart niet plaatst, kunt u sommige menu's gebruiken en de diensten waarvoor geen netwerk vereist is.

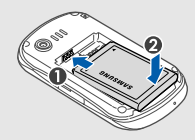

4. Plaats het klepje van het batterijcompartiment weer

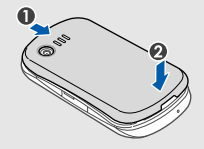

# De batterij opladen

U moet de batterij opladen voordat u de telefoon voor de eerste keer gebruikt.

- 1. Open het klepje van de multifunctionele aansluiting aan de zijkant van de telefoon.
- 2. Steek het smalle uiteinde van de reisadapter in de multifunctionele aansluiting.

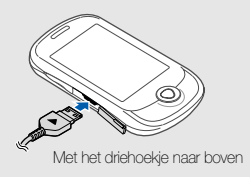

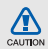

Als u de reisadapter verkeerd aansluit, kan de telefoon ernstig beschadigd raken. Schade veroorzaakt door verkeerd gebruik valt niet onder de garantie.

- 3. Sluit het brede uiteinde van de reisadapter op een stopcontact aan.
- 4. Wanneer de batterij volledig is opgeladen (het symbool beweegt niet meer), haalt u de stekker van de reisadapter uit het stopcontact.
- 5. Haal de reisadapter los van de telefoon.
- 6. Sluit het klepje van de multifunctionele aansluiting.

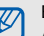

## Een bijna lege batterij

Als de batterij bijna leeg is, laat de telefoon een waarschuwingstoon horen en wordt er een bericht weergegeven. Ook is het batterijsymbool leeg en knippert dit. Als de batterij zo zwak is dat de telefoon niet meer kan worden gebruikt, wordt het toestel automatisch uitgeschakeld. Laad de batterij op als u de telefoon weer wilt gebruiken.

## Een geheugenkaart plaatsen (optioneel)

Als u extra multimediabestanden wilt opslaan, kunt u een geheugenkaart plaatsen. U kunt microSD™- of microSDHC™-geheugenkaarten van maximaal 8 GB in de telefoon plaatsen (afhankelijk van het type kaart en de kaartfabrikant).

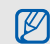

Als u de geheugenkaart op een pc formatteert, kan de kaart incompatibel worden met uw telefoon. Formatteer de geheugenkaart alleen in de telefoon.

- 1. Open het klepje van de geheugenkaart aan de zijkant van de telefoon.
- 2. Plaats een geheugenkaart met het etiket naar omlaag gericht.

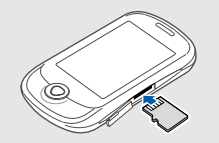

3. Duw de geheugenkaart in de geheugenkaartsleuf totdat de kaart op zijn plaats klikt.

Duw voorzichtig op de geheugenkaart zodat deze loskomt uit de telefoon en trek de geheugenkaart uit de sleuf.

# Een polslus bevestigen (optioneel)

- 1. Verwijder het klepje van het batterijcompartiment.
- 2. Schuif een polslus door de sleuf en haak deze om het kleine uitsteeksel.

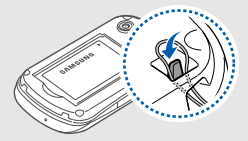

3. Plaats het klepje van het batterijcompartiment weer terug.

# Basisfuncties gebruiken

leer basishandelingen uitvoeren.

## De telefoon in- en uitschakelen

De telefoon inschakelen:

- 1. Houd  $\lceil \overline{\bullet} \rceil$  ingedrukt.
- 2. Geef uw PIN-code in en selecteer Gereed (indien nodig).

Herhaal stap 1 om de telefoon uit te schakelen.

# Overschakelen naar het vliegtuigprofiel

Door over te schakelen naar het vliegtuigprofiel schakelt u de telefoon offline en kunt u op plaatsen waar het gebruik van draadloze apparatuur verboden is, bijvoorbeeld in vliegtuigen en ziekenhuizen, de functies van de telefoon gebruiken waarvoor geen netwerk is vereist.

Als u de vliegtuigstand wilt activeren, selecteert u in de menustand Instellingen → Telefoonprofielen → Vliegtuig (offline)  $\rightarrow$  Opslaan.

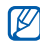

Volg alle waarschuwingsmededelingen en aanwijzingen van officieel personeel op op plaatsen waar het gebruik van draadloze apparatuur verboden is.

## Het aanraakscherm gebruiken

Met het aanraakscherm van de telefoon kunt u eenvoudig items selecteren en functies uitvoeren. Leer werken met het aanraakscherm.

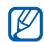

Om het aanraakscherm optimaal te kunnen gebruiken, dient u het beschermende folie te verwijderen alvorens u de telefoon gebruikt.

• Raak een symbool aan om een menu te openen of een toepassing te starten.

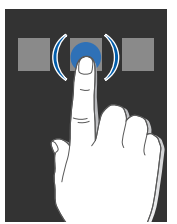

• Veeg met uw vinger omhoog of omlaag om door verticale lijsten te scrollen.

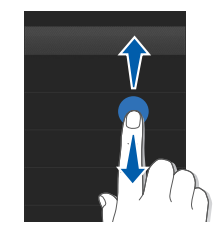

• Veeg met uw vinger naar links of naar rechts om door horizontale lijsten te scrollen.

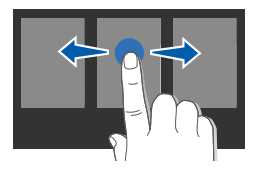

# Menu's openen

De menu's van de telefoon openen:

- 1. In de standby-stand: selecteer Menu voor toegang tot de menustand.
- 2. Selecteer een menu of optie.
- 3. Druk op de terugtoets om een niveau omhoog te gaan; druk op tweemaal op  $\lceil \overline{\mathbf{w}} \rceil$  om naar de stand-bystand terug te gaan.

# Widgets gebruiken

Leer de widgets in de widgetwerkbalk gebruiken.

- [K
- Bij sommige widgets wordt er verbinding met webservices gemaakt. Als u een dergelijke webwidget selecteert, worden er mogelijk extra kosten in rekening gebracht.
- Welke widgets beschikbaar zijn, is afhankelijk van uw regio of serviceprovider.

## De widgetwerkbalk openen

Selecteer in de standby-stand de pijl linksonder in het scherm om de widgetwerkbalk te openen. U kunt de widgets op de werkbalk verplaatsen of ze naar het standbyscherm overbrengen.

## Widgets naar het standby-scherm overbrengen

- 1. Open de widgetwerkbalk.
- 2. Sleep een widget van de widgetwerkbalk naar het stand-byscherm. U kunt de widget overal op het scherm neerzetten.
- $\boldsymbol{\varnothing}$

Als u de widgets vanuit het stand-byscherm terug wilt plaatsen in de widgetwerkbalk, selecteert u de widget en sleept u deze naar de widgetwerkbalk.

# De widgets wijzigen

- 1. Open de widgetwerkbalk.
- 2. Selecteer is in de widgetwerkbalk.
- 3. Selecteer de widgets die u in de widgetwerkbalk wilt opnemen en selecteer Opslaan.

## De instellingen van de telefoon wijzigen

Haal meer uit uw telefoon door deze aan uw voorkeuren aan te passen.

#### Het volume van de toetstonen aanpassen

Druk in de standby-stand op de volumetoets om het toetsvolume aan te passen.

### De intensiteit van de trilling op het aanraakscherm wijzigen

U kunt de intensiteit van de trilling bij het aanraken van het telefoonscherm wijzigen.

- 1. Druk in de standby-stand op de volumetoets.
- 2. Selecteer Trillen en pas de trillingsintensiteit aan.

### Overschakelen van en naar het stille profiel

Selecteer in de standby-stand Toetsen en houd # aangeraakt om de geluiden van de telefoon uit of in te schakelen.

## Een telefoonprofiel instellen

De beltoon van het huidige profiel wijzigen:

- 1. Selecteer in de menustand Instellingen → Telefoonprofielen.
- 2. Blader naar het gebruikte geluidsprofiel.

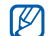

- Als u het stille profiel of vliegtuigprofiel gebruikt, kunt u de beltoon niet wijzigen.
- 3. Selecteer Wijzigen → Beltoon spraakoproep.
- 4. Selecteer een beltooncategorie → een beltoon.
- 5. Selecteer Opslaan of Instellen → Opslaan.

Als u naar een ander profiel wilt overschakelen, selecteert u dat profiel in de lijst en selecteert u Opslaan.

Een telefoonprofiel maken:

- 1. Selecteer in de menustand Instellingen → Telefoonprofielen.
- 2. Selecteer Nieuw.
- 3. Geef een naam voor het profiel in en selecteer Gereed.
- 4. Pas de geluidsinstellingen naar wens aan.
- 5. Selecteer Opslaan wanneer u klaar bent.

#### Een achtergrond selecteren (stand-bystand)

- 1. Selecteer in de menustand Instellingen → Display en verlichting → Achtergrond.
- 2. Blader naar links of rechts naar een foto.
- 3. Selecteer Instellen.

#### Een thema voor het display selecteren

- 1. Selecteer in de menustand Instellingen → Display en verlichting  $\rightarrow$  Mijn thema.
- 2. Selecteer een thema en vervolgens Opslaan.

## De telefoon vergrendelen

- 1. Selecteer in de menustand Instellingen → Beveiliging → Telefoonblokkering → Aan → Opslaan.
- 2. Geef een nieuw wachtwoord van vier tot acht cijfers in en selecteer Gereed.
- 3. Geef het nieuwe wachtwoord nogmaals in en selecteer Gereed.

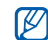

- De eerste keer dat u een menu wilt openen waarvoor een wachtwoord geldt, wordt u gevraagd een wachtwoord in te stellen en te bevestigen.
- Samsung is niet verantwoordelijk voor verlies van wachtwoorden of privégegevens of andere schade die door illegale software wordt veroorzaakt.

## De basisbelfuncties gebruiken

Leer te bellen, oproepen aan te nemen en de basisbelfuncties te gebruiken.

#### Bellen

- 1. Selecteer in de standby-stand **Toetsen** en geef het netnummer en abonneenummer in.
- 2. Druk op  $[\blacksquare]$  om het nummer te bellen.
- 3. Druk op  $\lceil \frac{1}{\alpha} \rceil$  om het gesprek te beëindigen.

#### Een oproep aannemen

- 1. Druk op [ $\Box$ ] wanneer er een oproep binnenkomt.
- 2. Druk op  $\lceil \overline{m} \rceil$  om het gesprek te beëindigen.

#### Het volume regelen

Druk op de volumetoets om het volume tijdens een gesprek aan te passen.

## De luidsprekerfunctie gebruiken

- 1. Selecteer tijdens een gesprek  $\Box$  → Ja om de luidsprekerfunctie te activeren.
- 2. Selecteer nogmaals  $\Box$  om de luidspreker weer uit te schakelen.

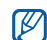

In rumoerige omgevingen kan het lastig zijn om de luidsprekerfunctie te gebruiken. Zet in dat geval voor betere geluidsprestaties de luidspreker uit.

## De headset gebruiken

Wanneer u de meegeleverde headset op de multifunctionele aansluiting aansluit, kunt u bellen en oproepen aannemen:

- Het laatstgekozen nummer herhalen: houd de headsetknop ingedrukt.
- Een oproep aannemen: druk op de headsetknop.
- Als u een oproep wilt beëindigen, houdt u de knop op de headset ingedrukt.

## Berichten verzenden en bekijken

Leer hoe u SMS-, MMS- en e-mailberichten kunt verzenden en bekijken.

## Een SMS- of MMS-bericht verzenden

- 1. Selecteer in de menustand Berichten → Nieuw bericht maken → Bericht.
- 2. Selecteer Tik voor ontvanger → Handmatig invoeren.
- 3. Geef een telefoonnummer in en selecteer Gereed.
- 4. Selecteer Tik om tekst toe te voegen.
- 5. Geef de tekst van het bericht in en selecteer Gereed.
	- $\rho$  pag. 27

Ga voor het verzenden van een SMS direct naar stap 7.

Ga voor het bijvoegen van multimedia door met stap 6.

- 6. Selecteer Multimedia toevoegen en voeg een item toe.
- 7. Selecteer **Verzenden** om het bericht te verzenden.

## E-mail verzenden

- 1. Selecteer in de menustand Berichten → Nieuw bericht maken → E-mail.
- 2. Selecteer Tik voor ontvanger → Handmatig invoeren.
- 3. Geef een e-mailadres in en selecteer Gereed.
- 4. Selecteer Tik voor onderwerp.
- 5. Geef een onderwerp in en selecteer Gereed.
- 6. Selecteer Tik om tekst toe te voegen.
- 7. Geef de tekst van het e-mailbericht in en selecteer Gereed.
- 8. Selecteer Multimedia bijvoegen en voeg een bestand toe (indien nodig).
- 9. Selecteer Verzenden om het bericht te verzenden.

# Tekst ingeven

Met het aanraakscherm van de telefoon kunt u tekst ingeven en berichten of notities maken.

U kunt tijdens het ingeven van tekst de tekstinvoerstand wijzigen:

- Selecteer T9 om te wisselen tussen de T9-stand en de ABC-stand. Afhankelijk van uw regio is het wellicht mogelijk om een invoerstand weer te geven voor uw eigen taal.
- Selecteer Abc of T9Ab om te wisselen tussen hoofdletters en kleine letters of om naar de cijferstand te gaan.
- Selecteer  $\lbrack \mathbf{G} \rbrack$  om naar de symboolstand te gaan.
- Selecteer NL om de invoertaal te wijzigen.

U kunt de volgende tekstinvoerstanden gebruiken: **SMS- of MMS-berichten bekijken** 

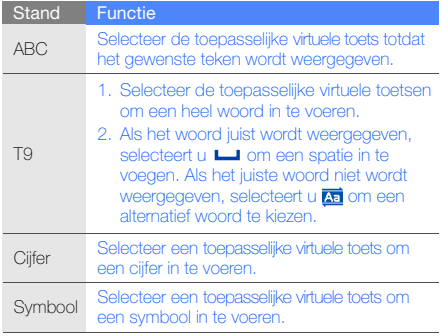

- 1. Selecteer in de menustand Berichten → Mijn berichten → Postvak IN.
- 2. Selecteer een SMS- of MMS-bericht.

U kunt alle SMS- en MMS-berichten van en naar een bepaald contact weergeven.

- 1. Selecteer in de menustand Berichten → Gesprekken.
- 2. Selecteer een contact.

## Een e-mailbericht weergeven

- 1. Selecteer in de menustand Berichten  $\rightarrow$  Mijn berichten → E-mail Postvak IN.
- 2. Selecteer een account.
- 3. Selecteer Download.
- 4. Selecteer een e-mail of een berichtkop.
- 5. Selecteer als u een berichtkop hebt geselecteerd Ophalen om de tekst van het e-mailbericht te bekijken.

## Contactpersonen toevoegen en zoeken

Leer werken met de functies voor de telefoonlijst.

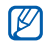

De geheugenlocatie waar nieuwe contactpersonen worden opgeslagen is mogelijk vooraf ingesteld. Dit is afhankelijk van uw provider. Als u de geheugenlocatie wilt wijzigen, selecteert in de menustand T.Lijst → Meer → Instellingen → Nieuwe contacten opslaan in → een geheugenlocatie.

## Een nieuwe contactpersoon toevoegen

- 1. Selecteer in de standby-stand Toetsen en geef een telefoonnummer in.
- 2. Selecteer Meer → Toevoegen aan telefoonlijst → Nieuw.
- 3. Selecteer een type nummer (indien nodig).
- 4. Geef de contactgegevens in.
- 5. Selecteer Opslaan om een contact aan het geheugen toe te voegen.

## Een contactpersoon zoeken

- 1. Selecteer in de menustand **T.Liist**.
- 2. Selecteer Zoeken.
- 3. Geef de eerste letters in van de naam die u zoekt en selecteer Gereed.
- 4. Selecteer de naam van de contactpersoon in de zoeklijst.
	- - Zodra u een contactpersoon hebt gevonden, kunt u:
		- $\bullet$  de contactpersoon bellen door op  $\Box$  te drukken.
			- de contactgegevens bewerken door Wijzigen te selecteren.

# De camerafuncties gebruiken

Leer foto's en video's maken en bekijken.

## Foto's maken

- 1. Houd in de standby-stand  $[6]$  ingedrukt om de camera in te schakelen.
- 2. Draai de telefoon linksom naar de liggende stand.
- 3. Richt de lens op het onderwerp en pas de compositie naar wens aan.
	- Selecteer  $\boxed{\blacktriangle}$  om de belichting in te stellen.
	- U kunt in- en uitzoomen door op de volumetoets te drukken.
- 4. Druk op [ [0] om de foto te maken. De foto wordt automatisch opgeslagen.
- 5. Druk op de terugtoets of  $[**①**]$  om nog een foto te maken (stap 3).

Nadat u een of meer foto's hebt gemaakt, kunt u selecteren om ze te bekijken.

## Foto's bekijken

Selecteer in de menustand Miin bestanden → Afbeeldingen  $\rightarrow$  Miin foto's  $\rightarrow$  een fotobestand.

Selecteer tijdens het bekijken van foto's  $Q \rightarrow Q$  of  $Q$  om in of uit te zoomen. Druk op de toets Terug om het zoomscherm te sluiten.

## Video's maken

- 1. Houd in de standby-stand [ **[6]** ingedrukt om de camera in te schakelen.
- 2. Draai de telefoon linksom naar de liggende stand.
- 3. Selecteer  $\widehat{G}$   $\rightarrow$   $\widehat{O}$  om naar de opnamestand te schakelen.
- 4. Richt de lens op het onderwerp en pas de compositie naar wens aan.
	- Selecteer  $\mathbf{\Xi}$  om de belichting in te stellen.
	- U kunt in- en uitzoomen door op de volumetoets te drukken.
- 5. Druk op  $\lceil \text{O} \rceil$  om de opname te starten.
- 6. Druk op  $\lceil \circled{0} \rceil$  of selecteer  $\Box$  om de opname te stoppen.

De video-opname wordt automatisch opgeslagen.

7. Druk op de terugtoets of  $[**6**]$  om nog een video te maken (stap 4).

Nadat u een of meer video's hebt gemaakt, kunt u selecteren om ze te bekijken.

#### Video's bekijken

Selecteer in de menustand Mijn bestanden → Video's → Miin videoclips  $\rightarrow$  een videobestand.

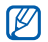

De telefoon kan video's afspelen met een resolutie van 320 x 240 pixels en met een snelheid van 12 frames per seconde.

## Naar muziek luisteren

Leer hoe u muziek kunt luisteren met de MP3-speler of FM-radio.

### Luisteren naar de FM-radio

- 1. Sluit de meegeleverde headset op de telefoon aan.
- 2. Selecteer in de menustand **FM-radio**.
- 3. Druk op  $\triangleright$  om de FM-radio aan te zetten.
- 4. Selecteer Ja om het automatisch afstemmen te starten.

De radio zoekt zenders en de beschikbare stations worden in het toestel opgeslagen.

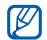

De eerste keer dat u de FM-radio inschakelt, wordt u gevraagd om automatisch naar stations te zoeken.

5. U bedient de FM-radio met de volgende symbolen en toetsen:

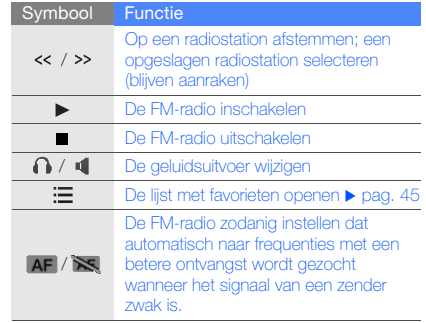

#### Naar muziekbestanden luisteren

Breng eerst op een van de volgende manieren bestanden naar de telefoon of de geheugenkaart over:

 $\bullet$  Draadloos downloaden van internet.  $\blacktriangleright$  pag. 33

- Downloaden vanaf een computer met het optionele Samsung PC Studio.  $\triangleright$  pag. 43
- $\bullet$  Ontvangen via Bluetooth.  $\blacktriangleright$  pag. 47
- Kopiëren naar de geheugenkaart. pag. 43 Nadat er muziekbestanden naar de telefoon of geheugenkaart zijn overgebracht:
- 1. Selecteer in de menustand Muziek.
- 2. Selecteer een muziekcategorie → een muziekbestand.
- 3. Regel het afspelen met de volgende symbolen en toetsen:

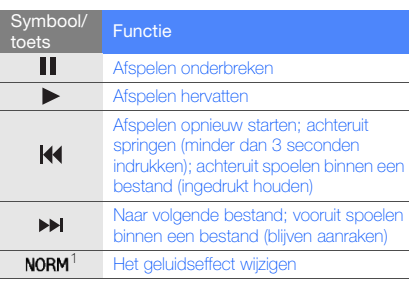

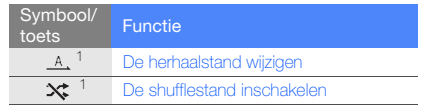

1. Als u het scherm aanraakt, verschijnen de pictogrammen.

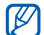

Als u Miin bestanden → een muziekbestand selecteert, kunt u tijdens het afspelen niet vooruiten achteruitspringen.

# Surfen op internet

Leer hoe u uw favoriete webpagina's kunt openen en opslaan.

- Er worden mogelijk extra kosten in rekening gebracht voor het gebruik van internet en het downloaden van media.
	- Het browsermenu kan afhankelijk van uw serviceprovider een andere naam hebben.
	- Welke symbolen beschikbaar zijn, is afhankelijk van uw regio of serviceprovider.

## Webpagina's bekijken

- 1. Selecteer in de menustand Internet → Startpagina om naar de startpagina van uw serviceprovider te gaan.
- 2. Navigeer door webpagina's met de volgende symbolen:

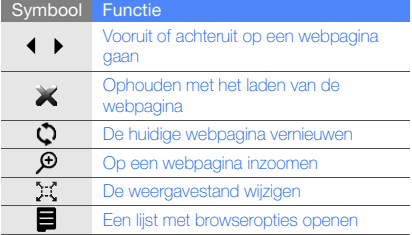

## Webpagina's als favoriet opslaan

- 1. Selecteer in de menustand Internet → Favorieten.
- 2. Selecteer Opties → Favoriet toevoegen.
- 3. Geef een paginatitel en een webadres (URL) in.
- 4. Selecteer Opslaan.

## Mediabestanden downloaden

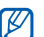

- Of deze optie daadwerkelijk beschikbaar is, is afhankelijk van uw regio of serviceprovider.
- 1. Selecteer in de menustand **Downloads**.
- 2. Zoek een beltoon of een afbeelding en download deze naar de telefoon.

## De Google-services gebruiken

Leer de diverse services van Google gebruiken.

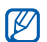

- Of deze optie daadwerkelijk beschikbaar is, is afhankelijk van uw regio of serviceprovider.
- De stappen die u moet kiezen om deze functie te gebruiken kunnen per regio of serviceprovider verschillen.

## Verbinding maken met Google Search

- 1. Selecteer in de menustand Google → Zoeken.
- 2. Geef in het zoekveld een trefwoord in.

## Verbinding maken met Google Mail

- Selecteer in de menustand  $Google \rightarrow Mail$ .
- Stel uw Google-account in en meld u aan.
- 3. Verzend of ontvang e-mailberichten.

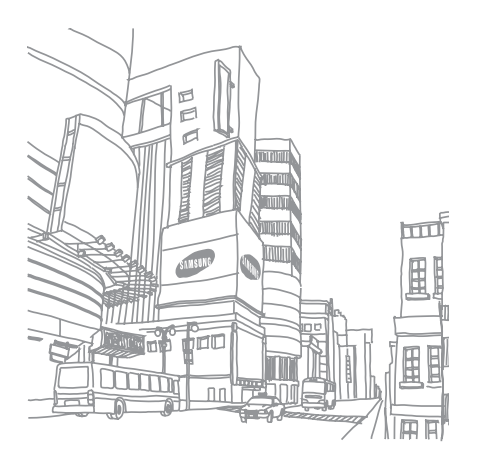

# Geavanceerde **functies** gebruiken

Leer de extra functies van de telefoon kennen en

## Geavanceerde belfuncties gebruiken

Leer de extra belmogelijkheden van de telefoon kennen.

### Gemiste oproepen bekijken en de bijbehorende nummers terugbellen

Op het scherm van de telefoon worden gemiste oproepen weergegeven. U belt als volgt het nummer van een gemiste oproep:

- 1. Selecteer de oproep in de waarschuwingswidget en selecteer Tonen.
- 2. Blader naar de gemiste oproep waarvan u het nummer wilt bellen.
- 3. Druk op  $[\blacksquare]$  om te bellen.

## Een recent gekozen nummer opnieuw bellen

- 1. Druk in de standby-stand op  $[\blacksquare]$  om de lijst met recent gekozen nummers weer te geven.
- 2. Selecteer eerst het gewenste nummer en druk vervolgens op [ $\Box$ ] om het nummer te bellen.

### Een oproep in de wacht plaatsen of een oproep uit de wacht halen

Selecteer  $\mathbf{F}$  om een oproep in de wacht te plaatsen of selecteer  $\Box$  om een oproep uit de wacht te halen.

#### Een tweede nummer bellen

Als uw netwerk dit ondersteunt, kunt u tijdens een gesprek een ander nummer bellen:

- 1. Selecteer  $\blacksquare$  om de eerste oproep in de wacht te plaatsen.
- 2. Selecteer Toetsen, voer het tweede nummer in dat u wilt bellen en druk op  $[\blacksquare]$ .
- 3. Selecteer **om** om tussen de twee oproepen te wisselen.
- 4. Selecteer Meer → Einde → Oproep in wacht beëindigen om de oproep die in de wacht staat te beëindigen.
- 5. Druk op [ $\sqrt{\omega}$ ] om het huidige gesprek te beëindigen.

## Een tweede oproep aannemen

Als uw netwerk dit ondersteunt, kunt u een tweede inkomende oproep aannemen:

- 1. Druk op  $[\rightarrow]$   $\rightarrow$  Actieve oproep in de wacht om de tweede oproep aan te nemen. De eerste oproep wordt automatisch in de wacht geplaatst.
- 2. Selecteer **om** om van de ene naar de andere oproep te gaan.

## Een vergaderoproep starten

- 1. Bel de eerste persoon die u aan de vergaderoproep wilt laten deelnemen.
- 2. Bel de tweede deelnemer terwijl u met de eerste deelnemer bent verbonden. De eerste deelnemer wordt automatisch in de wacht geplaatst.
- 3. Selecteer Meer → Vergaderoproep zodra u verbinding hebt met de tweede deelnemer.
- 4. Herhaal stap 2 en 3 om meer deelnemers toe te voegen (indien nodig).

5. Druk op [m] om de vergaderoproep te beëindigen.

#### Een internationaal nummer bellen

- 1. Selecteer in de standby-stand Toetsen en houd de 0 ingedrukt om het teken + in te voegen.
- 2. Toets het volledige nummer dat u wilt bellen in (landnummer, netnummer en abonneenummer) en druk op  $\Box$  om het te bellen.

## Een contactpersoon bellen vanuit de telefoonlijst

U kunt nummers rechtstreeks vanuit de telefoonlijst bellen met behulp van opgeslagen contactpersonen. ▶ pag. 29

- 1. Selecteer in de menustand T.Lijst.
- 2. Selecteer het nummer dat u wilt bellen en druk op  $\blacksquare$

#### Een oproep weigeren

Als u een binnenkomende oproep wilt weigeren, drukt u op  $\lceil \overline{\bullet} \rceil$ . De beller hoort dan een ingesprektoon.

Als u oproepen van bepaalde nummers automatisch wilt weigeren, gebruikt u de automatische weigerfunctie. U kunt als volgt de automatische weigering inschakelen en een blokkeerlijst maken:

- 1. Selecteer in de menustand Instellingen → Toepassingen → Oproepen → Alle oproepen → Automatisch weigeren.
- 2. Selecteer bij Inschakelen de optie Aan.
- 3. Selecteer Blokkeerlijst.
- 4. Selecteer Nieuw.
- 5. Selecteer het nummerinvoerveld.
- 6. Geef een nummer in en selecteer Gereed.
- 7. Selecteer Blokkeringscriteria → een optie → Kies.
- 8. Selecteer Opslaan.
- 9. Herhaal stap 4-8 als u meer nummers wilt toevoegen.

10. Selecteer tweemaal Opslaan.

# Geavanceerde telefoonlijstfuncties gebruiken

Leer visitekaartjes maken, snelkiesnummers instellen en contactgroepen maken.

#### Uw visitekaartje maken

- 1. Selecteer in de menustand T.Lijst.
- 2. Selecteer Meer → Miin visitekaartie.
- 3. Geef uw persoonlijke gegevens in.
- 4. Selecteer Opslaan.

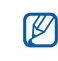

Geavanceerde functies gebruiken

U kunt uw visitekaartje verzenden door het aan een e-mailbericht toe te voegen of door het via de draadloze Bluetooth-functie over te brengen.

### Snelkiesnummers instellen

- 1. Selecteer in de menustand T.Lijst.
- 2. Selecteer een contact om toe te wijzen.
- Selecteer Meer → Toevoegen aan snelkeuze.
- 4. Selecteer een nummer (indien nodig).
- 5. Selecteer een snelkiesnummer dat u wilt instellen. De contactpersoon wordt bij het snelkiesnummer opgeslagen.
	- U kunt dit contact bellen door in het nummerkeuzescherm uw vinger op het toegewezen snelkiesnummer te houden.
		- De eerste drie snelkiesnummers worden aan de top 3 (a) op de widget-werkbalk toegewezen.

## Een contactgroep maken

Door contactgroepen te maken kunt u aan iedere groep een beltoon en een foto-id toewijzen of berichten naar een hele groep sturen. Maak eerst een groep:

- 1. Selecteer in de menustand **T.Liist**.
- 2. Blader naar links of rechts naar Groepen.
- 3. Selecteer Nieuw.
- 4. Geef een groepsnaam in en selecteer Gereed.
- 5. Voor het instellen van een afbeelding voor de beller-id selecteert u de nieuwe groep → Groepsinstellingen → het afbeeldingsveld → een categorie afbeeldingen → een afbeelding → Instellen.
- 6. Voor het instellen van een groepsbeltoon selecteert u het beltoonveld → een categorie beltonen → een beltoon → Instellen of Kies.
- 7. Selecteer Opslaan.

## Geavanceerde berichtfuncties gebruiken

Leer standaardberichten maken voor nieuwe berichten en de berichtenservices gebruiken.

#### Een standaard SMS-bericht maken

- 1. Selecteer in de menustand **Berichten →** Standaardberichten → Standaard SMS-berichten.
- 2. Selecteer Nieuw om een nieuw standaardberichtvenster te openen.
- 3. Geef de tekst in en selecteer Gereed.

#### Een standaard MMS-bericht maken

- 1. Selecteer in de menustand **Berichten →** Standaardberichten → Standaard MMS-berichten.
- 2. Selecteer Nieuw om een nieuw standaardberichtvenster te openen.
- 3. Maak een MMS-bericht met onderwerp en gewenste bijlagen om als standaardbericht te gebruiken.
	- $\rightharpoonup$  pag. 26
- 4. Selecteer Meer → Opslaan in → Standaardberichten.

#### Standaard SMS-berichten in nieuwe berichten invoegen

- 1. Selecteer in de menustand Berichten → Nieuw bericht maken → een berichttype.
- 2. Selecteer in het tekstveld Meer → Invoegen → Standaardberichten → een standaardbericht.

#### Een bericht maken op basis van een standaard MMS-bericht

- 1. Selecteer in de menustand **Berichten →** Standaardberichten → Standaard MMS-berichten.
- 2. Selecteer het gewenste standaardbericht.
- 3. Selecteer Meer → Wijzigen.

Uw standaardbericht wordt geopend als een nieuw MMS-bericht.

## De Bluetooth-berichtenservice gebruiken

U kunt direct met familie en vrienden chatten via de draadloze Bluetooth-functie.

- 1. Selecteer in de menustand Berichten → Bluetoothberichten.
- 2. Selecteer Ja om de Bluetooth-functie in te schakelen.
- 3. Selecteer Zoeken.
- 4. Selecteer een apparaat.
- 5. Selecteer het berichtinvoerveld.
- Geef het bericht in en selecteer Gereed.
- 7. Selecteer Verzenden.

8. Geef een PIN-code in voor de draadloze Bluetoothfunctie of de Bluetooth-PIN-code voor het andere apparaat (indien aanwezig) en selecteer OK. Wanneer de eigenaar van het andere apparaat dezelfde PIN-code intoetst of de verbinding accepteert, zijn de apparaten gekoppeld.

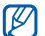

Het is mogelijk dat u voor bepaalde apparaten geen PIN-code hoeft in te voeren.

## De Palringo -messenger gebruiken

Chatten met familie en vrienden.

- 1. Selecteer in de menustand Messenger.
- 2. Selecteer OK vanuit het introvenster.

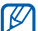

De eerste keer dat u Palringo opent, wordt u om een bevestiging gevraagd.

3. Selecteer Menu  $\rightarrow$  Sign In.

4. Geef uw gebruikersnaam en wachtwoord in en selecteer Sign In.

Wanneer u bij de berichtenservice bent aangemeld, worden in de contactenlijst al uw contacten van de berichtenservice weergegeven.

- 5. Selecteer een contactpersoon met wie u wilt chatten. Het chatscherm wordt geopend.
- 6. Geef een bericht in en verstuur het.

## Geavanceerde camerafuncties gebruiken

Leer hoe u in de verschillende camerastanden foto's maakt en hoe u camera-instellingen aanpast.

#### Een reeks foto's achter elkaar maken

- 1. Houd in de standby-stand  $[**①**]$  ingedrukt om de camera in te schakelen.
- 2. Draai de telefoon linksom naar de liggende stand.
- 3. Selecteer  $\{\widehat{Q}\} \rightarrow$  Fotostand  $\rightarrow$  Serie-opname.
- 4. Breng eventueel wijzigingen aan.
- 5. Houd [ **[6]** ingedrukt om een reeks foto te maken.

#### Gedeelde foto's maken

- 1. Houd in de standby-stand  $[ $\overline{0}$ ] ingedrukt om de$ camera in te schakelen.
- 2. Draai de telefoon linksom naar de liggende stand.
- 3. Selecteer  $\{\widehat{Q}\} \rightarrow$  Fotostand  $\rightarrow$  Mozaïekopname.
- 4. Selecteer een beeldverdeling.
- 5. Breng eventueel wijzigingen aan.
- 6. Druk op  $[6]$  om voor elk segment een foto te maken.

### Foto's met een decoratief kader maken

- 1. Houd in de standby-stand  $[$  [ $\odot$ ] ingedrukt om de camera in te schakelen.
- 2. Draai de telefoon linksom naar de liggende stand.
- 3. Selecteer  $\{ \widehat{\mathbf{o}} \} \rightarrow$  Fotostand  $\rightarrow$  Kaderopname.
- 4. Selecteer een kader.
- 5. Breng eventueel wijzigingen aan.
- 6. Druk op  $\lceil \text{O} \rceil$  om een foto met het kader te maken.

### Cameraopties gebruiken

Voordat u een foto maakt, kunt u  $\ddot{\Omega}$  selecteren voor de volgende opties:

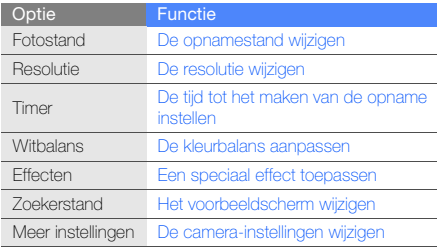

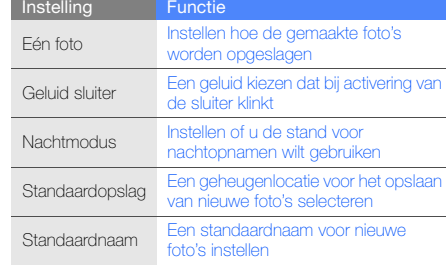

Voordat u een video maakt, kunt u  $\circled{c}$ selecteren voor de volgende opties:

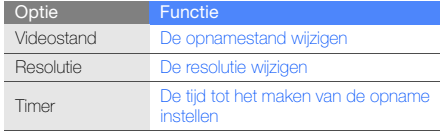

Voordat u een foto maakt, kunt u  $\overleftrightarrow{Q}$  → Meer instellingen selecteren voor de volgende instellingen:

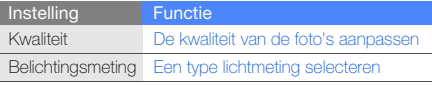

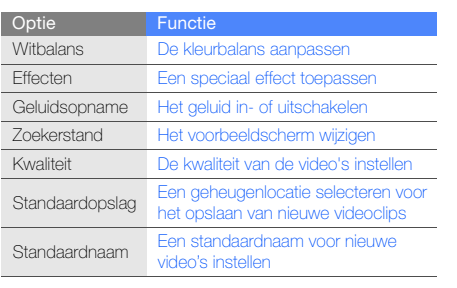

# Geavanceerde muziekfuncties gebruiken

Leer muziekbestanden voorbereiden, afspeellijsten maken en radiostations opslaan.

#### Muziekbestanden kopiëren via Samsung PC **Studio**

- 1. Selecteer in de menustand Instellingen  $\rightarrow$  PCverbindingen → Samsung PC Studio of Massaopslag → Opslaan.
- 2. Sluit een als optie verkrijgbare datakabel aan op een computer en op de multifunctionele aansluiting op de telefoon.
- 3. Start Samsung PC Studio en kopieer bestanden van de computer naar de telefoon. Zie de Help bij Samsung PC Studio voor meer informatie.

#### Muziekbestanden naar een geheugenkaart kopiëren

- 1. Plaats een geheugenkaart (indien nodig).
- 2. Selecteer in de menustand Instellingen  $\rightarrow$  PCverbindingen → Massaopslag → Opslaan.

3. Sluit een als optie verkrijgbare datakabel aan op een computer en op de multifunctionele aansluiting op de telefoon.

Er wordt een pop-upbericht op de computer weergegeven zodra de verbinding tot stand is gekomen.

- 4. Open een map om bestanden te bekijken.
- 5. Kopieer bestanden van de computer naar de geheugenkaart.

#### Een afspeellijst maken

- 1. Selecteer in de menustand Muziek → Afspeellijsten.
- 2. Selecteer Nieuw.
- 3. Geef een titel in voor uw nieuwe afspeellijst en selecteer Gereed.
- 4. Selecteer de nieuwe afspeellijst.
- 5. Selecteer Toevoegen → Tracks.
- 6. Selecteer de bestanden die u wilt toevoegen en selecteer Voeg toe.

#### De instellingen van de MP3-speler aanpassen

- 1. Selecteer in de menustand Muziek.
- 2. Selecteer Instellingen.
- 3. Pas de instellingen van de MP3-speler aan uw wensen aan:

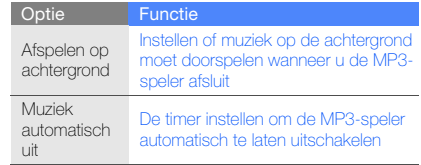

4. Selecteer Opslaan.

#### Nummers van de FM-radio opnemen

- 1. Sluit de meegeleverde headset op de telefoon aan.
- 2. Selecteer in de menustand **FM-radio**.
- 3. Selecteer ▶ om de FM-radio in te schakelen.
- 4. Selecteer Meer → Opnemen om de opname te starten.
- 5. Selecteer Stop wanneer de opname is voltooid. Het muziekbestand wordt opgeslagen in **FM-radioclips** (selecteer in de menustand Mijn bestanden → Muziek).

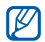

De opnamefunctie is alleen ontwikkeld voor<br>spraakopnames. De kwaliteit van de opname is veel 5. Selecteer **Toevoegen aan favorieten**. lager dan bij digitale media.

## Radiostations automatisch opslaan

- 1. Sluit de meegeleverde headset op de telefoon aan.
- 2. Selecteer in de menustand **FM-radio**.
- 3. Selecteer ▶ om de FM-radio in te schakelen.
- 4. Selecteer Meer → Automatisch afstemmen.
- 5. Selecteer ter bevestiging Ja (indien nodig).

De radio zoekt zenders en de beschikbare stations worden in het toestel opgeslagen.

## Een lijst met favoriete radiostations instellen

- 1. Sluit de meegeleverde headset op de telefoon aan.
- 2. Selecteer in de menustand **FM-radio**.
- 3. Selecteer ▶ om de FM-radio in te schakelen.
- 4. Selecteer een radiostation dat u aan de lijst met favorieten wilt toevoegen.
- 

# Hulpprogramma's en toepassingen gebruiken

## De draadloze Bluetooth-functie gebruiken

Leer de mogelijkheden van de telefoon kennen om verbinding te maken met andere draadloze apparaten voor het uitwisselen van gegevens en het gebruiken van handsfree functies.

## De draadloze Bluetooth-functie inschakelen

- 1. Selecteer in de menustand Bluetooth → Inschakelen → Aan → Opslaan.
- 2. Selecteer Zichtbaarheid van mijn telefoon → Aan → Opslaan om ervoor te zorgen dat de telefoon door andere apparaten kan worden gedetecteerd.

#### Andere Bluetooth-apparaten zoeken en koppelen

- 1. Selecteer in de menustand Bluetooth  $\rightarrow$  Mijn apparaten → Nieuw apparaat zoeken.
- 2. Selecteer een apparaat.

3. Geef een PIN-code in voor de draadloze Bluetoothfunctie of de Bluetooth-PIN-code voor het andere apparaat (indien aanwezig) en selecteer Gereed. Wanneer de eigenaar van het andere apparaat dezelfde PIN-code intoetst of de verbinding accepteert, zijn de apparaten gekoppeld.

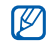

Het is mogelijk dat u voor bepaalde apparaten geen PIN-code hoeft in te voeren.

#### Gegevens verzenden via de draadloze Bluetooth-functie

- 1. Selecteer het bestand of item dat u wilt verzenden in een toepassing van de telefoon.
- 2. Selecteer Verzenden via → Bluetooth of Meer → Visitekaartje verzenden via → Bluetooth (geef op welke gegevens verstuurd moeten worden als u contactgegevens verstuurt).

#### Gegevens ontvangen via de draadloze Bluetooth-functie

- 1. Geef de PIN-code voor de draadloze Bluetooth-functie in en selecteer OK (indien nodig).
- 2. Selecteer **Ja** om te bevestigen dat u gegevens van het apparaat wilt ontvangen (indien nodig).

## Externe SIM-modus

In de Externe SIM-modus kunt u alleen bellen en oproepen aannemen via een handsfree Bluetooth-carkit die op de SIM-kaart in uw telefoon is aangesloten.

De externe SIM-modus activeren:

- 1. Selecteer in de menustand Bluetooth → Externe SIM-modus.
- 2. Selecteer Aan → Opslaan.

Start de Bluetooth-verbinding vanuit een handsfree Bluetooth-carkit om de externe SIM-modus te gebruiken.

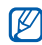

De handsfree Bluetooth-carkit moet zijn geautoriseerd. Selecteer het apparaat en selecteer Meer → Apparaat goedkeuren om het te autoriseren.

# Een SOS-bericht activeren en verzenden

In geval van nood kunt u een SOS-bericht verzenden om om hulp te vragen.

- 1. Selecteer in de menustand Berichten → SOSberichten → Verzendopties.
- 2. Selecteer Aan om de SOS-berichtfunctie in te schakelen.
- 3. Selecteer Leeg onder Ontvangers om de lijst met ontvangers te openen.
- 4. Selecteer Ontvangers toevoegen → Telefoonlijst om de lijst met contacten te openen.
- 5. Selecteer de gewenste contacten.
- 6. Selecteer een nummer (indien nodig).
- 7. Wanneer u de contacten hebt geselecteerd, selecteert u Voeg toe om terug te keren naar de lijst met ontvangers.
- 8. Selecteer **Opslaan** om de ontvangers op te slaan.

9. Selecteer Eenmalig onder Herhalen en stel in hoe vaak het SOS-bericht moet worden verzonden.

#### 10. Selecteer Opslaan → Ja.

Als u een SOS-bericht wilt verzenden, moeten het aanraakscherm en de toetsen vergrendeld zijn. Druk vier keer op de volumetoets.

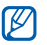

Zodra u een SOS-bericht hebt verzonden, worden alle telefoonfuncties buiten werking gesteld totdat u [**a**] ingedrukt houdt.

# De functie Mobiel opsporen inschakelen

Wanneer iemand een andere SIM-kaart in de telefoon plaatst, stuurt de functie Mobiel opsporen het nummer automatisch naar twee ontvangers, zodat u de telefoon kunt opsporen.

- U schakelt Mobiel opsporen als volgt in:
- 1. Selecteer in de menustand Instellingen → Beveiliaina  $\rightarrow$  Mobiel opsporen.
- 2. Geef uw wachtwoord in en selecteer Gereed.
- 3. Selecteer Aan om Mobiel opsporen in te schakelen.
- 4. Selecteer Leeg onder Ontvangers om de lijst met ontvangers te openen.
- 5. Selecteer Ontvangers toevoegen → Telefoonlijst om de lijst met contacten te openen.
- 6. Selecteer de gewenste contacten.
- 7. Selecteer een nummer (indien nodig).
- 8. Wanneer u de contacten hebt geselecteerd, selecteert u Voeg toe om terug te keren naar de lijst met ontvangers.
- 9. Selecteer Opslaan om de ontvangers op te slaan.
- 10. Selecteer Leeg onder Afzender om het invoerveld voor de afzender te openen.
- 11. Geef de naam van de afzender in en selecteer Gereed.
- 12. Selecteer Opslaan → OK.

### Nepoproepen maken

U kunt uzelf zogenaamd laten bellen als u een vergadering wilt ontvluchten of een ongewenste conversatie wilt beëindigen. U kunt ook doen alsof u een gesprek voert aan de telefoon door een opgenomen stem af te spelen.

#### De simulatiefunctie activeren

- 1. Selecteer in de menustand Instellingen → Toepassingen → Oproepen → Nepoproep.
- 2. Selecteer bij Inschakelen de optie Aan.

### Een nepoproep tot stand brengen

Houd in de standby-stand de volumetoets ingedrukt.

#### Een stem opnemen

- 1. Selecteer in de menustand Instellingen → Toepassingen → Oproepen → Nepoproep → Nepspraakoproep.
- 2. Selecteer bij Nepspraakoproep de optie Aan.
- 3. Selecteer Spraakopname.
- 4. Selecteer om de opname te starten.
- 5. Spreek uw boodschap in de microfoon in.
- 6. Selecteer wanneer u klaar bent met spreken.
- 7. Selecteer Terug  $\rightarrow$  Opslaan om de opname in te stellen als antwoord voor de nepoproep.

#### De vertragingstijd voor de nepoproep wijzigen

- 1. Selecteer in de menustand Instellingen → Toepassingen → Oproepen → Nepoproep → Timer nepoproep.
- 2. Selecteer een optie → Opslaan.

## Spraakmemo's opnemen en afspelen

Leer de spraakrecorder van de telefoon gebruiken.

#### Een spraakmemo opnemen

- 1. Selecteer in de menustand Spraakrecorder.
- Selecteer  $\bullet$  om de opname te starten.
- 3. Spreek uw memo in de microfoon in.
- 50 4. Selecteer **of Opslaan** wanneer u klaar bent met spreken.

## Een spraakmemo afspelen

- 1. Selecteer in de menustand Spraakrecorder → Mijn spraakmemo's.
- 2. Selecteer een bestand.

Druk de volumetoets omhoog of omlaag om het geluid tijdens het afspelen harder of zachter te zetten.

# Foto's bewerken

Leer afbeeldingen bewerken en leuke effecten toepassen.

## Effecten op foto's toepassen

- 1. Selecteer in de menustand Afbeelding bewerken.
- 2. Selecteer Bestanden → Openen of Foto nemen.
- 3. Selecteer een afbeelding of maak een nieuwe foto.
- 4. Druk op ※ → een effectoptie (filter, stijl, kromming of gedeeltelijk wazig).
- 5. Selecteer een variant van het effect dat u wilt toepassen en selecteer Gereed.

Als u een vervagingseffect op een bepaald gebied in de afbeelding wilt toepassen, trekt u het kader en selecteert u select Gereed.

- 6. Selecteer Bestanden → Opslaan als wanneer u klaar bent.
- 7. Voer een nieuwe naam voor de afbeelding in en selecteer Opslaan.

#### Een afbeelding transformeren

- 1. Open een afbeelding die u wilt bewerken. Kijk bij stap 1-3 onder Effecten op foto's toepassen.
- 2. Selecteer  $\overline{3}$  → Grootte wiizigen, Draaien, of Spiegelen.
- 3. Draai of spiegel de afbeelding en selecteer Gereed. Als u het formaat van de afbeelding wilt wijzigen, selecteert u een grootte → Kies → Ja en gaat u verder bij stap 5.
- 4. Sla de bewerkte afbeelding onder een nieuwe naam op. Kijk bij stap 6 onder "Effecten op foto's toepassen".

## Een afbeelding bijsnijden

- 1. Open een afbeelding die u wilt bewerken. Kijk bij stap 1-3 onder "Effecten op foto's toepassen".
- 2. Selecteer **I**.
- 3. Trek het kader over het gebied dat u wilt uitsnijden en selecteer Gereed.

Selecteer Vorm om de rechthoek te vervormen.

4. Sla de bewerkte afbeelding onder een nieuwe naam op. Kijk bij stap 6 onder Effecten op foto's toepassen.

## Een afbeelding bijsnijden

- 1. Open een afbeelding die u wilt bewerken. Raadpleeg stap 1-3 in "Effecten op foto's toepassen."
- 2. Selecteer  $\frac{4}{36}$  → een aanpassingsoptie (helderheid, contrast of kleur). Als u de afbeelding automatisch wilt aanpassen,

selecteert u Automatisch niveau.

- 3. Pas de foto naar wens aan en selecteer Gereed.
- 4. Sla de bewerkte afbeelding onder een nieuwe naam op. Kijk bij stap 6 onder "Effecten op foto's toepassen."

#### Een visueel element invoegen

- 1. Open een afbeelding die u wilt bewerken. Kijk bij stap 1-3 onder "Effecten op foto's toepassen."
- 2. Selecteer Meer  $\rightarrow$  Invoegen  $\rightarrow$  een visueel element (kader, afbeelding, clipart, emoticon of tekst).
- 3. Selecteer een visueel item of geef tekst in en selecteer Opslaan.
- 4. Verplaats of vergroot/verklein het virtuele item of de tekst en selecteer Gereed.
- 5. Sla de bewerkte afbeelding onder een nieuwe naam op. Kijk bij stap 6 onder "Effecten op foto's toepassen."

# Afbeeldingen afdrukken

Leer hoe u foto's kunt afdrukken via een USB-kabel of de draadloze Bluetooth-functie.

Afbeeldingen via een USB-kabel afdrukken:

- 1. Selecteer in de menustand Instellingen  $\rightarrow$  PCverbindingen → Printer → Opslaan.
- 2. Sluit de multifunctionele aansluiting van uw telefoon op een compatibele printer aan.
- 3. Open een fotobestand. ► pag. 30
- 4. Selecteer Meer → Afdrukken via → USB.
- 5. Stel de afdrukopties in en druk de afbeelding af.

Een afbeelding via de draadloze Bluetooth-functie afdrukken:

- 1. Open een fotobestand. b pag. 30
- 2. Selecteer Meer → Afdrukken via → Bluetooth → Afdrukken.
- 3. Selecteer een Bluetooth-printer en koppel de telefoon aan de printer.  $\blacktriangleright$  pag. 46
- 4. Stel de afdrukopties in en druk de afbeelding af.

## Foto's en video's op het web bekijken

U kunt naar websites voor het delen van foto's gaan en foto's en video's bekijken.

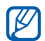

Of deze optie daadwerkelijk beschikbaar is, is afhankelijk van uw regio of serviceprovider.

- Selecteer in de menustand **Communities**.
- 2. Selecteer een website of weblog.
- 3. Geef uw gebruikersnaam en het wachtwoord voor de bestemming in (indien nodig).

# Java-games en -toepassingen gebruiken

Leer games en toepassingen gebruiken op basis van de bekroonde Java-technologie.

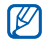

Afhankelijk van de software op de telefoon wordt het downloaden van Java-bestanden of Javatoepassingen mogelijk niet ondersteund.

## Games of toepassingen downloaden

1. Selecteer in de menustand Games en meer → Meer games.

Er wordt verbinding gemaakt met de door uw provider vooraf ingestelde website.

2. Zoek een spel of toepassing en download het naar de telefoon.

## Games spelen

- 1. Selecteer in de menustand **Games en meer**.
- 2. Selecteer een spelletje in de lijst en volg de instructies op het scherm.

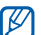

Welke games beschikbaar zijn, is afhankelijk van uw regio of provider. De bediening en opties voor games kunnen verschillen.

# Toepassingen starten

- 1. Selecteer in de menustand Games en meer→ een toepassing.
- 2. Selecteer Meer om een lijst met verschillende opties en instellingen voor de toepassing te openen.

## Gegevens synchroniseren

Leer contacten, afspraken, taken en memo's te synchroniseren met de door u opgegeven webserver. Een synchronisatieprofiel maken:

- 1. Selecteer in de menustand **Synchroniseren**.
- Selecteer Voeg toe en geef profielparameters op.
- 3. Selecteer Opslaan wanneer u klaar bent.

Het synchroniseren starten:

- 1. Selecteer in de menustand Synchroniseren.
- Selecteer een synchronisatieprofiel.
- 3. Selecteer OK om te beginnen met de synchronisatie met de opgegeven webserver.

## Wereldklokken maken en bekijken

Leer de tijd in een andere regio bekijken en wereldklokken instellen die op het scherm worden weergegeven.

## Een wereldklok maken

- 1. Selecteer in de menustand **Wereldklok**
- 2. Druk op Kiezen Voeg toe.
- 3. Blader naar links of rechts naar een tijdzone.
- Selecteer  $\blacklozenge$  om de zomertijd/wintertijd in te stellen.
- 5. Selecteer **Voeg toe** om een wereldklok te maken. De wereldklok wordt ingesteld als de tweede klok.
- 6. Selecteer Voeg toe om meer wereldklokken toe te voegen (stap 3).

## Een wereldklok aan het display toevoegen

Bij de dubbeleklokwidget kunt u klokken met twee verschillende tijdzones op het scherm weergeven. Nadat u een wereldklok hebt gemaakt doet u het volgende:

- Selecteer in de menustand **Wereldklok**.
- 2. Blader naar de wereldklok die u wilt toevoegen en selecteer Meer → Inst. als 2e klok.

#### Alarm instellen en gebruiken

Leer een alarm voor belangrijke gebeurtenissen instellen en gebruiken.

#### Een nieuw alarm instellen

- 1. Selecteer in de menustand Alarm.
- Selecteer een lege alarmlocatie of selecteer Nieuw.
- 3. Stel het alarm in.
- Selecteer Opslaan.

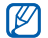

Wanneer de telefoon is uitgeschakeld, zorgt de automatische inschakelfunctie ervoor dat op de ingestelde tijd de telefoon wordt ingeschakeld en het alarm afgaat.

#### Een alarm afzetten

Wanneer het alarm afgaat doet u het volgende:

- Selecteer OK om het alarm zonder sluimeren af te zetten.
- Selecteer OK om een alarm met sluimeren helemaal uit te zetten of selecteer **Sluimeren** om het alarm gedurende de sluimertijd uit te zetten. Het alarm gaat in dat geval na enkele minuten opnieuw af.

### Een alarm uitschakelen

- 1. Selecteer in de menustand Alarm.
- 2. Selecteer het alarm dat u wilt uitschakelen.
- 3. Selecteer bij Alarm de optie Uit.
- 4. Selecteer Opslaan.

# De calculator gebruiken

- Selecteer in de menustand **Calculator**.
- 2. Gebruik de toetsen die overeenstemmen met het calculatorscherm om basisberekeningen uit te voeren.

## Maat- en munteenheden omrekenen

- 1. Selecteer in de menustand Omrekenen  $\rightarrow$  een type omrekening.
- 2. Geef de maat- of munteenheid in het juiste veld in.

## Een afteltimer instellen

- Selecteer in de menustand **Timer**.
- 2. Selecteer Instellen.
- 3. Geef de tijdsduur in die moet worden afgeteld en selecteer Gereed.
- 4. Selecteer Afspelen om het aftellen te starten of te beëindigen.
- 5. Wanneer de timer klaar is met aftellen, selecteert u OK om het alarm uit te schakelen.

# De stopwatch gebruiken

- 1. Selecteer in de menustand **Stopwatch**.
- 2. Selecteer Start om te beginnen met het vastleggen van rondetijden.
- 3. Selecteer Ronde om rondetijden vast te leggen.
- 4. Selecteer Stop wanneer u klaar bent.
- 5. Selecteer Resetten om de vastgelegde tijden te wissen.

# Een nieuwe taak maken

- 1. Selecteer in de menustand **Taken**.
- 2. Selecteer Nieuw.
- 3. Geef de details van de taak in en selecteer Opslaan.

# Een nieuw memo maken

- 1. Selecteer in de menustand **Notities**
- 2. Selecteer Nieuw.
- 3. Geef de tekst in en selecteer Gereed.

# Uw agenda beheren

Leer de agendaweergave wijzigen en agenda-items toevoegen.

## De weergave van de agenda wijzigen

- 1. Selecteer in de menustand Agenda.
- 2. Selecteer Sorteren op  $\rightarrow$  Dag of Week.

### Een agenda-item toevoegen

- 1. Selecteer in de menustand Agenda.
- 2. Selecteer **Nieuw**  $\rightarrow$  een type agenda-item.
- 3. Geef desgewenst de details van de gebeurtenis in en selecteer **Opslaan**.

## Agenda-items bekijken

Agenda-items op een bepaalde datum bekijken:

- 1. Selecteer in de menustand Agenda.
- 2. Selecteer een datum in de agenda.
- 3. Selecteer een item om de details te bekijken.

Agenda-items op basis van itemtype bekijken:

- 1. Selecteer in de menustand **Agenda**.
- 2. Selecteer Meer  $\rightarrow$  Afsprakenlijst  $\rightarrow$  een type gebeurtenis.
- 3. Selecteer een item om de details te bekijken.

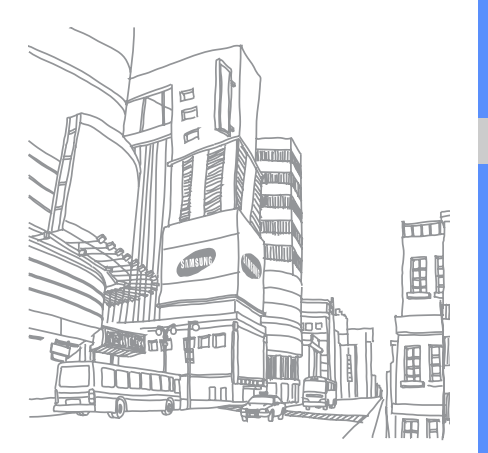

# Problemen oplossen

Wanneer u problemen hebt met de mobiele telefoon, kunt u eerst de volgende procedures uitvoeren voordat u contact opneemt met een servicemedewerker.

#### Als u de telefoon aanzet of gebruikt, kan u worden gevraagd één van de volgende wachtwoorden of codes in te geven:

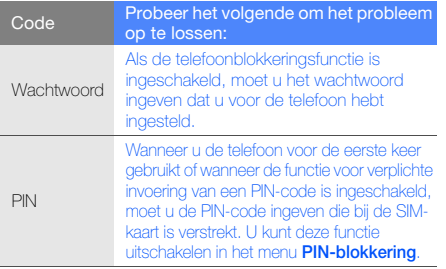

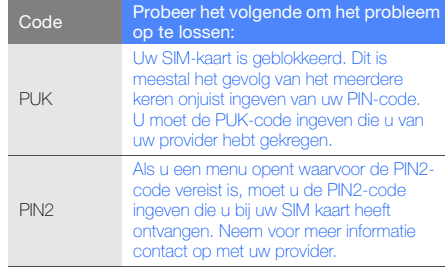

#### De telefoon vraagt u om een SIM-kaart te plaatsen.

Controleer of de SIM-kaart op de juiste wijze is geplaatst.

#### Op de telefoon wordt "Geen netwerken gevonden" of "Netwerkfout" weergegeven.

- Als u zich op een plek bevindt waar het signaal zwak of de ontvangst slecht is, valt de verbinding mogelijk weg. Ga naar een andere plek en probeer het opnieuw.
- Zonder abonnement kunt u sommige opties niet gebruiken. Neem voor meer informatie contact op met uw provider.

#### U heeft een telefoonnummer ingegeven, maar het nummer wordt niet gebeld.

- Controleer of u op de toets Nummer kiezen hebt gedrukt: [-1.
- Controleer of u via het juiste mobiele netwerk belt.
- Controleer of u Oproepen blokkeren niet hebt ingesteld voor dit type telefoonnummer.

#### Iemand probeert u tevergeefs te bellen.

- Controleer of de telefoon is ingeschakeld.
- Controleer of u via het juiste mobiele netwerk belt.
- Controleer of u Oproepen blokkeren niet hebt ingesteld voor dit type telefoonnummer.

#### Uw gesprekspartner hoort u niet.

- Controleer of u de ingebouwde microfoon niet blokkeert.
- Zorg ervoor dat u de microfoon dicht bij uw mond houdt.
- Als u een headset gebruikt, controleert u of deze goed is aangesloten.

#### De telefoon laat een pieptoon horen en het batterijpictogram knippert.

De batterij is bijna leeg. Laad de batterij op of vervang deze om de telefoon te gebruiken.

#### De geluidskwaliteit van de oproep is slecht.

- Controleer of u de interne antenne van de telefoon niet blokkeert.
- Als u zich op een plek bevindt waar het signaal zwak of de ontvangst slecht is, valt de verbinding mogelijk weg. Ga naar een andere plek en probeer het opnieuw.

#### U selecteert een contactpersoon om deze te bellen, maar het nummer wordt niet gebeld.

- Controleer of het juiste nummer is opgeslagen in de lijst met contactpersonen.
- Geef het nummer zo nodig opnieuw in en sla het op.

#### De batterij wordt niet goed opgeladen of de telefoon wordt soms automatisch uitgeschakeld.

• De batterijpolen zijn mogelijk vuil. Veeg de beide goudkleurige polen schoon met een schone, zachte doek en probeer de batterij opnieuw op te laden.

• Als de batterij niet meer geheel kan worden opgeladen, voert u de batterij op de juiste manier af en plaatst u een nieuwe batterij.

#### De telefoon is warm.

Wanneer u verschillende toepassingen tegelijk gebruikt, heeft de telefoon meer energie nodig en kan deze warm worden.

Dit is normaal en is niet van invloed op de levensduur of prestaties van de telefoon.

# Index

#### achtergrond 25

#### afbeeldingen

aanpassen, 51 afdrukken, 52 bijsnijden, 51 effecten toepassen, 50 transformeren, 51 visuele elementen invoegen, 52

#### afteltimer

zie hulpmiddelen, afteltimer

#### agenda

zie hulpmiddelen, agenda

#### alarm

afzetten, 55 maken, 55 uitschakelen, 55

#### batterij

bijna leeg, 19 opladen, 19 plaatsen, 17

#### beltoon 24

#### berichten

berichten verzenden (Bluetoothberichtenservice), 40 berichten verzenden (Parlingoberichtenservice), 40 e-mail bekijken, 28 e-mail verzenden, 27 MMS bekijken, 28 MMS verzenden, 26 SMS bekijken, 28 SMS verzenden, 26

#### blokkeren

zie telefoonblokkering

#### **Bluetooth**

externe SIM-modus, 47 gegevens ontvangen, 47 gegevens verzenden, 47 inschakelen, 46

Bluetooth-berichten 40

#### browser

zie webbrowser

#### calculator

zie hulpmiddelen, calculator

#### Communities

zie hulpmiddelen, mobiele blog

#### contacten

groepen maken, 38 toevoegen, 29 zoeken, 29

#### FM-radio

luisteren naar, 31 nummers opnemen, 45 stations opslaan, 45

#### foto's

basisopnamefuncties, 29 bekijken, 30 bewerken, 50 geavanceerde functies, 41

geheugenkaart 20

Google-services 34

headset 26

#### hulpmiddelen

afbeelding bewerken, 50 afteltimer, 56

agenda, 56 alarm, 55 calculator, 55 mobiele blog, 53 omrekenen, 55 stopwatch, 56 taak, 56

#### internet

zie webbrowser

#### Java

downloaden, 53 games starten, 53 toepassingen openen, 53

#### Klok

zie wereldklok

#### **MMS**

zie berichten

mobiel opsporen 48

#### MP3-speler

aanpassen, 44 afspeellijsten maken, 44 naar muziek luisteren, 31

#### nepoproepen

zie oproepen, nepoproepen doen

#### notitie

zie tekst of spraakmemo's

#### omrekenen

zie hulpmiddelen, omrekenen

#### oproepen

aannemen, 26 basisfuncties, 25 bekijken van gemiste, 35 extra nummers bellen, 36 extra oproepen aannemen, 36 geavanceerde functies, 35 in de wacht plaatsen, 36 internationale nummers, 37

f

nepoproepen maken, 49 nummers van gemiste oproepen bellen, 35 oproepen uit de wacht halen, 36 recent gekozen, 35 tot stand brengen, 25 vanuit de telefoonlijst, 37 vergaderoproep, 36 weigeren, 37

Palringo-berichtenservice 40

#### radio

zie FM-radio

Samsung PC Studio 43

SIM-kaart 17

SOS-bericht 48

#### spraakmemo's

afspelen, 50 opnemen, 50

#### standaardberichten

invoegen, 39 MMS, 39 SMS, 39

stil, profiel 24

#### stopwatch

zie hulpmiddelen, stopwatch

#### taak

zie hulpmiddelen, taak

#### tekst

berichten, 26 invoeren, 27 notities maken, 56

telefonisch vergaderen zie oproepen, vergaderoproep telefoonvergrendeling 25 thema 25

timer

zie hulpmiddelen, afteltimer

toetstonen 24

video's

bekijken, 31 maken, 30

visitekaarties 38

vliegtuigprofiel 21

#### volume

oproepvolume, 26 toetstoonvolume, 24

#### webbrowser

favorieten toevoegen, 33 multimedia downloaden, 33 startpagina openen, 33

#### wereldklok

maken, 54 twee afzonderlijke weergaven instellen, 54

widgets 23

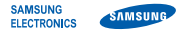

# Conformiteitsverklaring (R&TTE-richtlijn)

#### Wij, Samsung Electronics

verklaren onder onze eigen verantwoordelijkheid dat het product

## Mobiele GSM-telefoon : GT-C3510

waarop deze verklaring van toepassing is, voldoet aan de volgende standaarden en/of andere normatieve documenten.

Veiligheid EN 60950-1 : 2001+A11:2004

- EMC EN 301 489-01 V1.6.1 (09-2005) EN 301 489-01 V1.8.1 (04-2008) EN 301 489-07 V1.3.1 (11-2005) EN 301 489-17 V1.2.1 (08-2002) EN 301 489-17 V1.3.2 (04-2008)
- SAR EN 50360 : 2001 EN 62209-1 : 2006
- Radio EN 301 511 V9.0.2 (03-2003) EN 300 328 V1.7.1 (10-2006)

Hierbij verklaren we dat [alle essentiële radiotests zijn uitgevoerd en dat] bovengenoemd product voldoet aan alle essentiële eisen die er in Richtlijn 1999/5/EC aan worden gesteld.

De conformiteitsbeoordelingsprocedure waarnaar wordt verwezen in Artikel 10 en die wordt beschreven in Bijlage [IV] van Richtlijn 1999/5/ EC is uitgevoerd in samenwerking met de volgende aangemelde instantie(s):

BABT, Forsyth House, Churchfield Road, Walton-on-Thames, Surrey, KT12 2TD, UK\* Kenmerk: 0168

# **CE0168**

De technische documentatie wordt beheerd door:

Samsung Electronics QA Lab.

en wordt op verzoek ter beschikking gesteld. (Vertegenwoordiging in de EU)

Samsung Electronics Euro QA Lab. Blackbushe Business Park, Saxony Way, Yateley, Hampshire, GU46 6GG, UK\*<br>2009 11.09 Yong

 $X \in \mathit{panc}$ 

Yong-Sang Park / Algemeen directeur

(plaats en datum van uitgifte) (naam en handtekening van bevoegde persoon)

\* Dit is niet het adres van het Samsung Service Center. Zie de garantiekaart of neem contact op met de winkel waar u de telefoon hebt aangeschaft voor het adres van het Samsung Service Center.

- \* Afhankelijk van de software van de telefoon of uw provider kan de inhoud van deze gebruiksaanwijzing op sommige plaatsen afwijken van uw telefoon.
- \* Drukfouten voorbehouden.

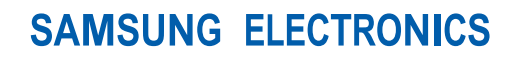

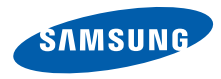

World Wide Web http://www.samsungmobile.com

Printed in Korea Code No.:GH68-26679A Dutch. 11/2009. Rev. 1.0